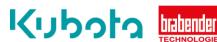

## TECHNICAL INSTRUCTION

## SET UP Drive control 2 min - max – Congrav OP1S

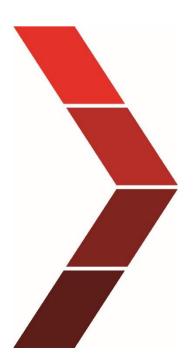

## Description

The technical instruction describes the step-by step process to solve set up the drive control 2 min - max at Congrav OP1S

Status: 17.03.2023

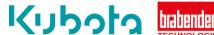

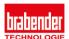

Step 1

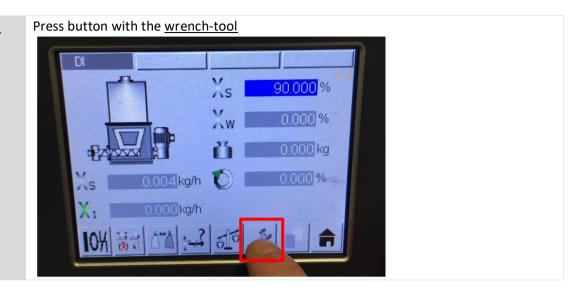

Step 2

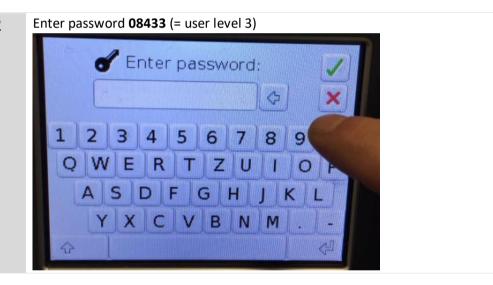

Step 3

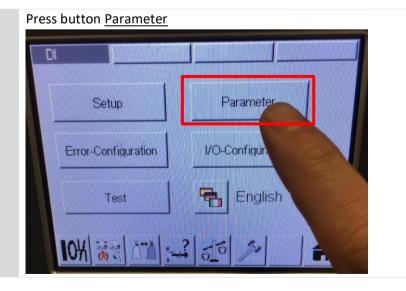

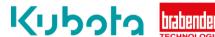

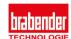

Step 4

Press the arrows at the right side to get parameter from 64 to 65.

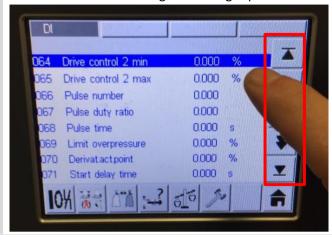

Step 5

Press button hand

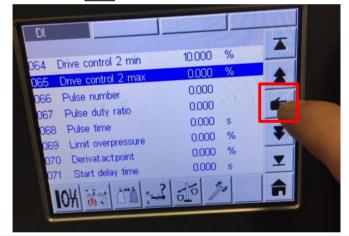

Step 6

For example press 10 at parameter 64-65 and than the green check mark.

That means the motor speed is now setted with a fix speed to 10%.

You can set it from 0-100%. With your product between 10-20.

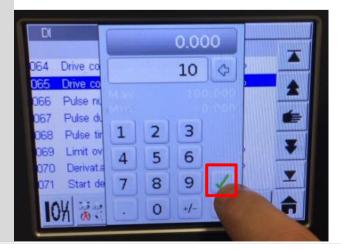

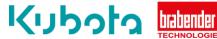

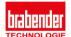

## Step 7

Press home button to come back tot he homepage. Now change the mode to CM (calculate maximum output). Start the feeder, after 1min you get the new cm value.

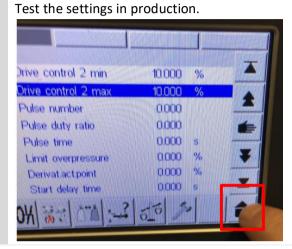